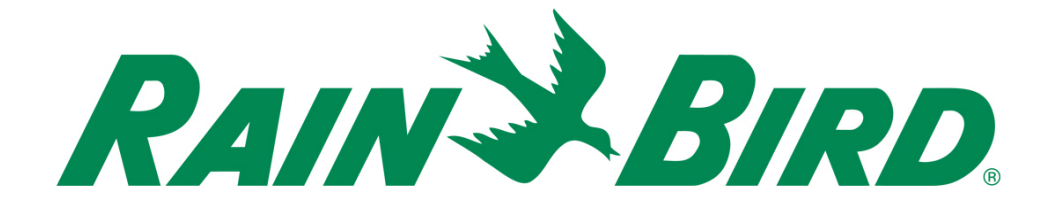

# **Rain Bird® IC-OUT Integriertes Steuer-Ausgabegerät**

Installationsanleitung

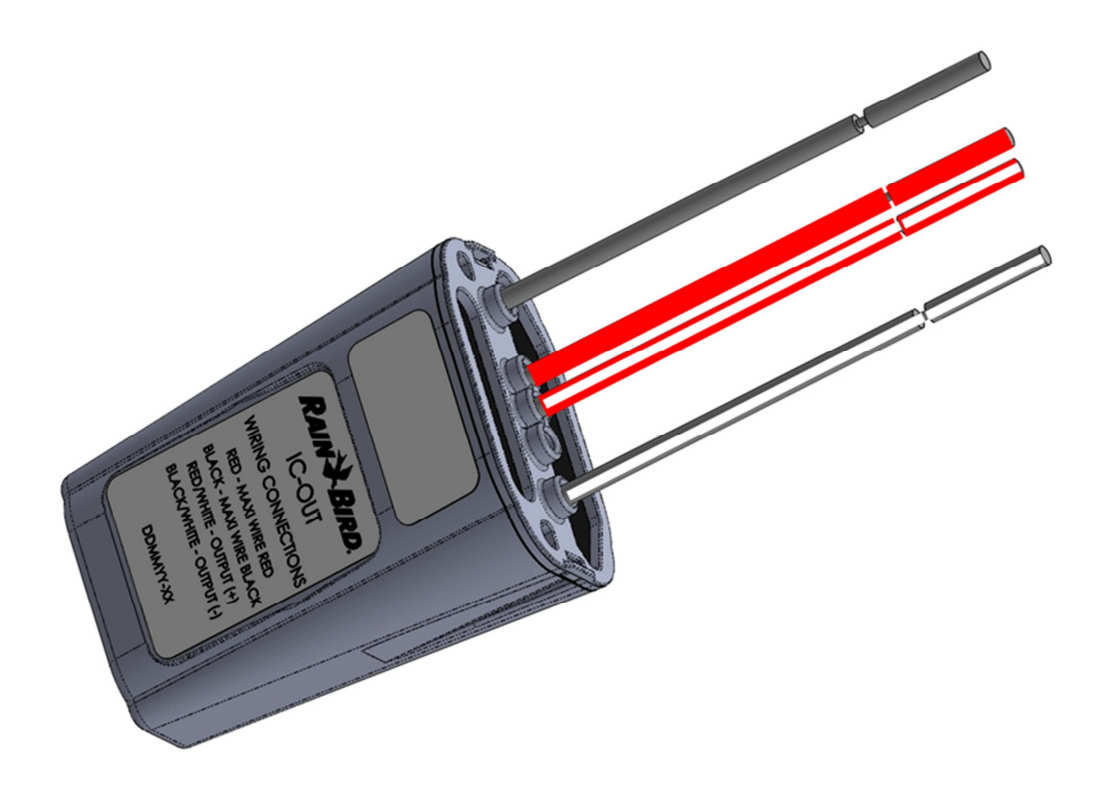

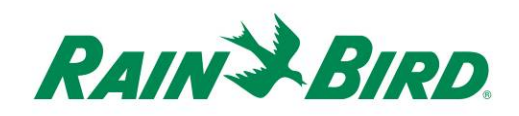

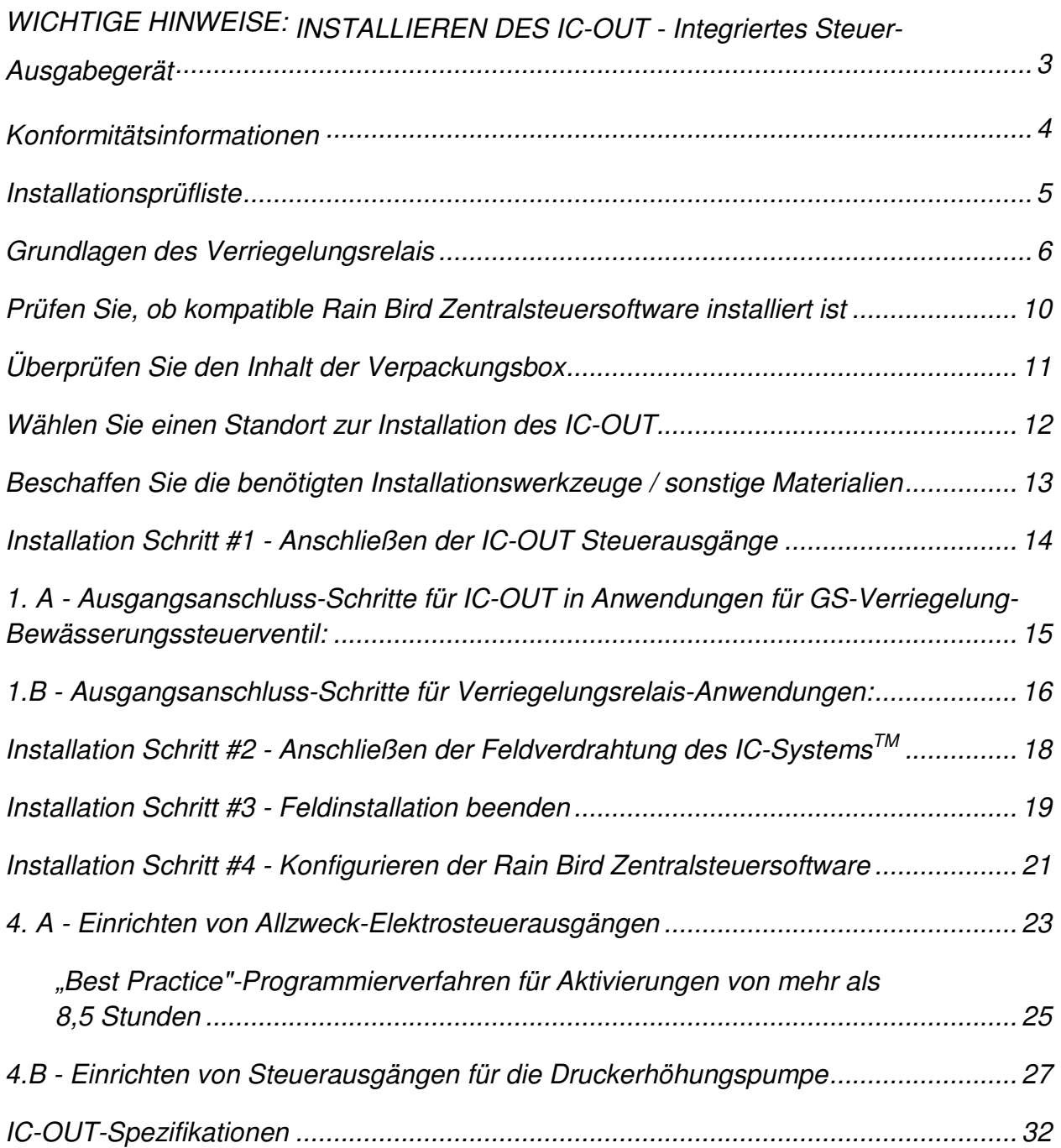

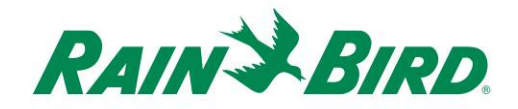

# **WICHTIGE HINWEISE: INSTALLIEREN DES IC-OUT - Integriertes Steuer-Ausgabegerät**

In diesem Abschnitt wird erklärt, wie man das IC-OUT-Gerät installiert und konfiguriert.

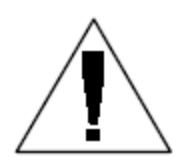

**HINWEIS:** Das IC-OUT-Gerät muss in Übereinstimmung mit allen Elektrovorschriften installiert werden.

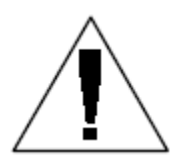

**HINWEIS**: Die Installation des IC-OUT-Geräts sollte mit stromlosem Kabelpfad des IC-Systems™ durchgeführt werden.

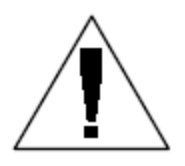

**HINWEIS:** Das IC-OUT-Gerät erfordert Zeit zur Initialisierung. Warten Sie immer zwei Minuten, nachdem der Kabelpfad eingeschaltet wurde, bevor Sie den Betrieb mit dem IC-OUT-Gerät aufnehmen.

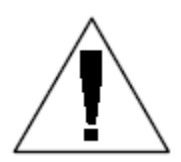

**WARNUNG:** Die Feld-Kabelpfade müssen von den anderen Kabelpfaden getrennt gehalten werden. Schließen Sie die Feldkabel nicht zusammen von verschiedenen Ausgangs- (Gruppen-) Kabelpfaden an der ICI - Integrierten Steuerungsschnittstelle an

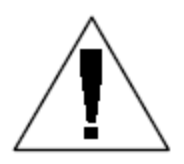

**WARNUNG**: Dieses Gerät ist nicht bestimmt zur Verwendung durch Personen (einschließlich Kinder) mit eingeschränkten körperlichen, geistigen oder sensorialen Fähigkeiten oder ohne ausreichende Erfahrung und Kenntnisse, außer sie haben von einer Person, die für ihre Sicherheit verantwortlich ist, Anweisungen für den Gebrauch des Geräts erhalten oder werden von dieser beaufsichtigt.

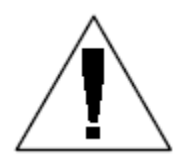

**WARNUNG:** Kinder sollten beaufsichtigt werden um sicherzustellen, dass sie nicht mit dem Gerät spielen.

*IC-OUT Installationsanleitung 3*

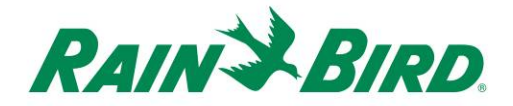

# **Konformitätsinformationen**

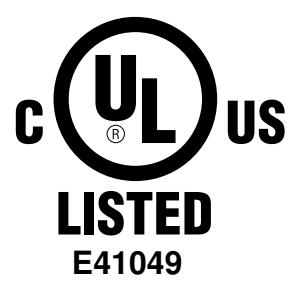

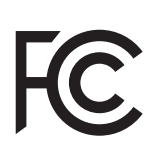

Dieses Gerät erfüllt die FCC-Vorschriften Teil 15, vorbehaltlich der nachstehenden zwei Bedingungen:

(1) Dieses Gerät darf keine schädlichen Interferenzen verursachen und

(2) Dieses Gerät muss alle Störungen aufnehmen können, auch die Störungen, die einen unerwünschten Betrieb zur Folge haben. Dieses Digitalgerät der Klasse B entspricht allen Anforderungen der kanadischen Vorschriften für störungserzeugende Geräte.

EN61000-6-1 (1997) Klasse B: EN61000-3-2 EN61000-3-3 EN61000-6-3 (1996): EN61000-4-2 EN61000-4-3 EN61000-4-4 EN61000-4-5 EN61000-4-6 EN61000-4-8 EN61000-4-11

EN 60335-1: 2010 Sicherheit elektrischer Geräte für den Hausgebrauch und ähnliche Zwecke

 $C\in$ 

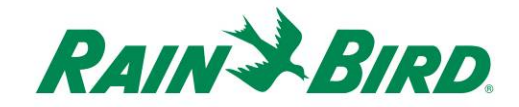

### **Installationsprüfliste**

Die nachstehenden Schritte werden empfohlen, um das IC-OUT-Gerät ordnungsgemäß zu installieren. Der Einfachheit halber ist für jeden Schritt ein Kästchen zum Abhaken vorgesehen worden.

- Überprüfung der Grundlagen des Verriegelungsrelais (falls zutreffend)
- Prüfen Sie, ob kompatible Rain Bird Zentralsteuersoftware installiert ist
- Überprüfen Sie den Inhalt der Verpackungsbox.
- Wählen Sie einen Standort zur Installation des IC-OUT.
- Beschaffen Sie die benötigten Installationswerkzeuge / sonstige Materialien
	- o Anwendungen für Verriegelungsrelais (Pumpen, Lüfter, Brunnen, etc…)
		- -DIN Montageschiene
		- -Kauf des GS-Verriegelungsrelais Schneider Electric (**785 XBXC-24 D**)
		- -Kauf des Relais-Einbausockels Schneider Electric (**70-463-1**)
- Anschluss der Steuerausgänge
	- o Anwendungen für Verriegelungsrelais (Pumpen, Lüfter, Brunnen, etc…)
	- o Anwendungen für GS-Verriegelung-Bewässerungssteuerventil
- □ Anschließen der Feldverdrahtung des IC-Systems<sup>™</sup>
- □ Beenden Sie die Installation
- Konfigurieren der Rain Bird Zentralsteuersoftware

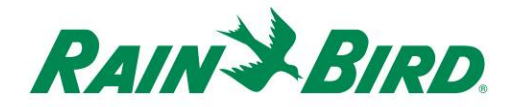

### **Grundlagen des Verriegelungsrelais**

**A. Verwenden des IC-OUT mit einem Verriegelungsrelais: (Pumpen, Lüfter, Brunnen, etc…)** 

Ein Verriegelungsrelais schaltet einen externen Stromeingang zwischen zwei externe Stromausgangsklemmen, basierend auf dem "Status" des Relais.

Die Optionen für externe Stromausgangsklemmen sind:

- 1) Normalerweise geöffnete (N/O) Klemme bedeutet, dass im Status AUS des Relais keine elektrische Verbindung zwischen Eingang und Ausgang der externen Stromklemmen vorhanden ist. Keine elektrische Verbindung führt dazu, dass keine Stromzufuhr für das angeschlossene Gerät besteht, das durch das Verriegelungsrelais gesteuert wird.
	- a. Wenn das Relais aktiviert ist (Stellung EIN), ändert sich der Relaisstatus; die normalerweise offene Verbindung wird innerhalb des Relais geschlossen und es kann Strom zwischen Ein- und Ausgangsklemmen fließen, wodurch ein angeschlossenes Gerät mit Strom versorgt wird.
	- b. Stellen Sie sich diese Funktion wie die Verbindung eines Lichtschalters vor. In der Stellung AUS ist die Glühbirne ausgeschaltet, aber wenn sie aktiviert wird (Stellung EIN), leuchtet die Glühbirne auf.
- 2) Normalerweise geschlossene (N/C) Klemme bedeutet, dass im Status AUS des Relais eine elektrische Verbindung zwischen den externen Stromeingangs- und ausgangsklemmen vorhanden ist. Dadurch wird das durch das Relais gesteuerte, angeschlossene Gerät normalerweise aktiviert.
	- a. Wenn das Relais aktiviert ist (Stellung EIN), ändert sich der Status und die normalerweise geschlossene Verbindung wird unterbrochen; dies stoppt den Stromfluss zwischen den Ein- und Ausgangsklemmen und schaltet jedes Gerät ab, das angeschlossen ist.

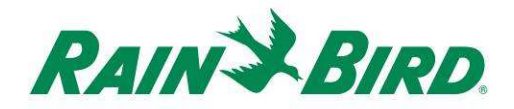

#### **B. Schaltplan & Klemmsockelpläne:**

Die folgenden Pläne zeigen die elektrische Verbindung und Klemmenbeschreibungen des empfohlenen GS-Verriegelungsrelais und Sockels.

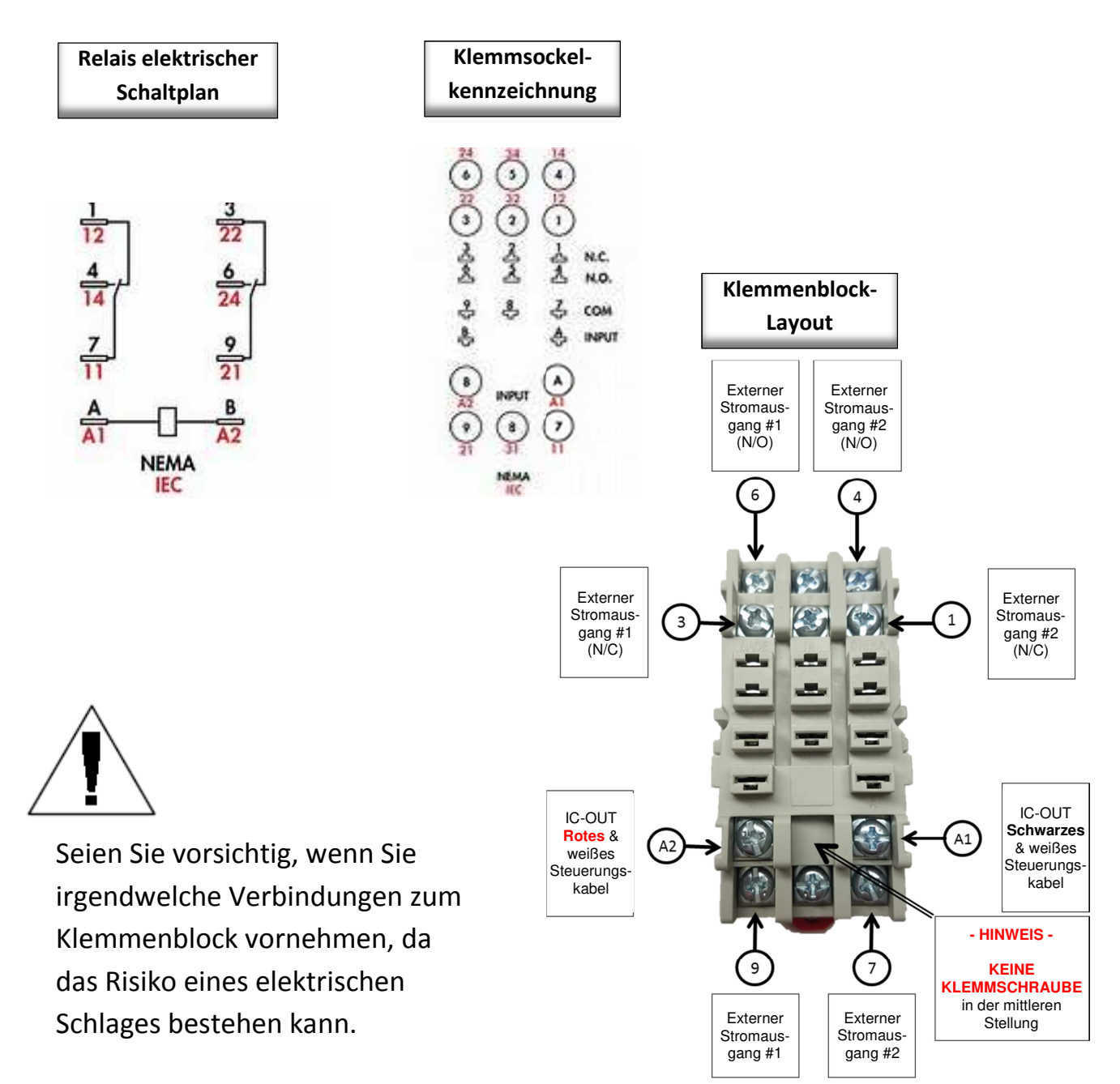

*IC-OUT Installationsanleitung 7*

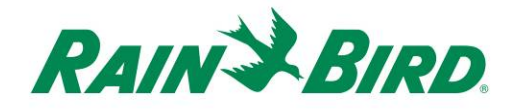

Auf der Grundlage der vorangegangenen Pläne und des IC-OUT-Betriebs:

- 1) Wenn sich das IC-OUT im Zustand AUS befindet:
	- a. Ist der Stromkreis zwischen Klemme 9 und Klemme 3 GESCHLOSSEN
	- b. Ist der Stromkreis zwischen Klemme 9 und Klemme 6 GEÖFFNET
	- c. Ist der Stromkreis zwischen Klemme 7 und Klemme 1 GESCHLOSSEN
	- d. Ist der Stromkreis zwischen Klemme 7 und Klemme 4 GEÖFFNET
- 2) Wenn sich das IC-OUT im Zustand EIN befindet:
	- a. Ist der Stromkreis zwischen Klemme 9 und Klemme 3 GEÖFFNET
	- b. Ist der Stromkreis zwischen Klemme 9 und Klemme 6 GESCHLOSSEN
	- c. Ist der Stromkreis zwischen Klemme 7 und Klemme 1 GEÖFFNET
	- d. Ist der Stromkreis zwischen Klemme 7 und Klemme 4 GESCHLOSSEN
- 3) Hinweis Es gibt nie eine elektrische Verbindung zwischen
	- a. Klemmen 7 3 & 6
	- b. Klemmen 9 1 & 4

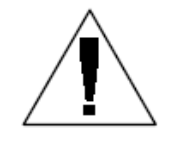

**HINWEIS:** Während der Installation des IC-OUT-Gerätes in einer Verriegelungsrelais-Anwendung und vor dem Einschalten des IC-SystemTM Kabelpfads kann der externe Stromeingang entweder an die externen

Stromausgänge N/C oder die externen Stromausgänge N/O elektrisch angeschlossen werden. Wenn eine externe Spannung an externe Stromversorgungsklemmen angelegt wird, besteht die Stromführung **entweder** am externen Stromausgang N/C oder am externen Stromausgang N/A. Nachdem der IC-System™ Kabelpfad zwei (2) Minuten lang eingeschaltet wurde, wird das IC-OUT in den AUS-Zustand gesetzt, wobei der externe Stromeingang elektrisch mit dem externen Stromausgang N/C verbunden wird. Hüten Sie sich vor dem Berühren von Relaisklemmen oder angeschlossenen Kabeln, wenn Eingänge oder Ausgänge an den Strom angeschlossen sind. **Isolieren Sie das Relais vor der Installation oder Wartung.**

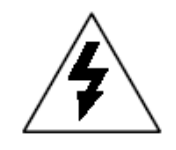

**ACHTUNG:** Alle Kabelverläufe und elektrischen Geräteverkabelungen müssen entsprechend den Herstelleranweisungen und örtlichen Bauvorschriften vorgenommen werden. Rain Bird empfiehlt den Einsatz eines lizenzierten Elektrikers zur Durchführung aller elektrischen Anschlüsse von über 30 Volt.

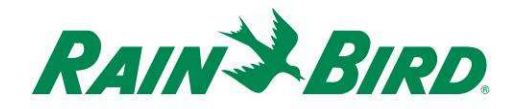

#### **C. Referenz-Anschlussplan Pumpenstart für IC-OUT:**

Abbildung 1 unten zeigt eine typische IC-OUT Anwendung und einen Anschlussplan, wenn eine Verbindung mit dem empfohlenen GS-Verriegelungsrelais für die Steuerung der Druckerhöhungspumpe besteht.

- 1) Die IC-OUT Steuerausgänge sind an den empfohlenen Sockel des Verriegelungsrelais [Klemmen A1 & A2] angeschlossen.
- 2) Der externe Stromeingang [Klemme 9] auf dem Relaissockel ist an die eine Seite einer geeigneten externen Stromquelle für die Pumpenzündspule (oder eine geeignete Spannung für ein Pumpenstartrelais) angeschlossen. Dies ist aus Sicherheitsgründen in der Regel eher eine Niederspannungsquelle als eine Wandsteckdose.
- 3) Der externe Stromausgang N/O [Klemme 6] auf dem Relaissockel ist an die andere Seite einer geeigneten externen Stromquelle für die Pumpenzündspule angeschlossen.

 Wenn das IC-OUT auf AUS geschaltet ist, wird das Relais verriegelt, so dass die externe Stromausgangsklemme N/O nicht aktiviert ist, wodurch das Zündspulen- /Pumpenstartrelais AUS bleibt. Wenn das IC-OUT im Zustand EIN vom Zentralsteuerungscomputer ist, wird das Relais verriegelt, der externe Stromeingang [Klemme 9] wird elektrisch an den externen Stromausgang N/O [Klemme 6] angeschlossen und das Zündspulen-/Pumpenstartrelais wird die Aktivierung der Pumpe auslösen.

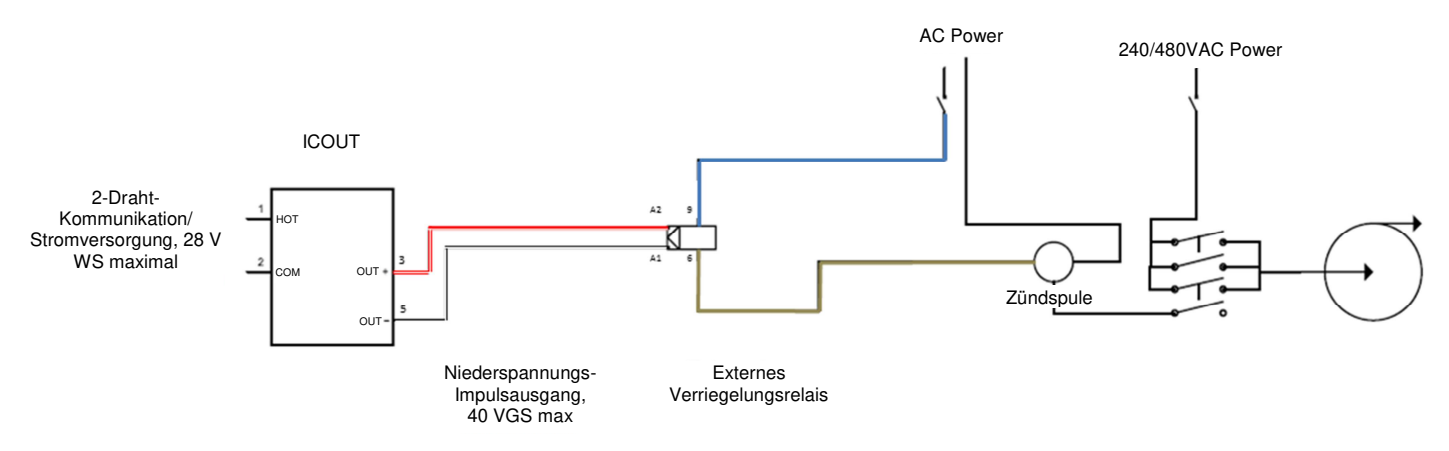

#### **Abbildung 1. IC-OUT zur Steuerung eines Verriegelungsrelais in einer Pumpenzündspulenanwendung**

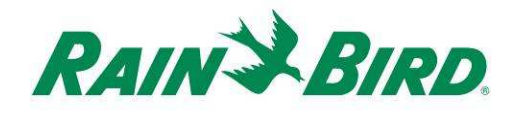

## **Prüfen Sie, ob kompatible Rain Bird Zentralsteuersoftware installiert ist**

- 1. Überprüfen Sie, ob die Zentralsteuerungssoftware (Cirrus, Nimbus II, Stratus II oder Stratus LT) die Version 8.1.0 oder höher ist. Wenn Sie versuchen ältere Software zu verwenden, wird dies zu unerwartetem Verhalten führen.
- 2. Öffnen Sie die Zentralsteuerungssoftware und klicken Sie auf das "Rain Bird"-Symbol Öffnen im Front Office.

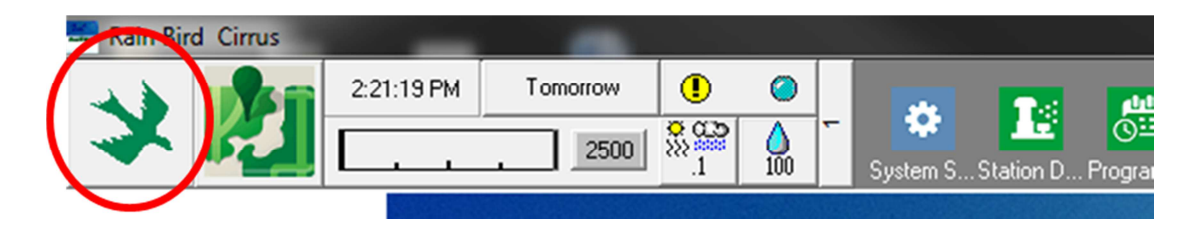

3. Wenn die Softwareversion kleiner als **8.1.0** ist (wie unten), wenden Sie sich an Ihren Rain Bird Vertriebshändler zwecks der Möglichkeiten zum Erwerb neuer Software. Die Vertriebshändler von Rain Bird und/oder Rain Bird GSP können Sie mit Software-Updates unterstützen.

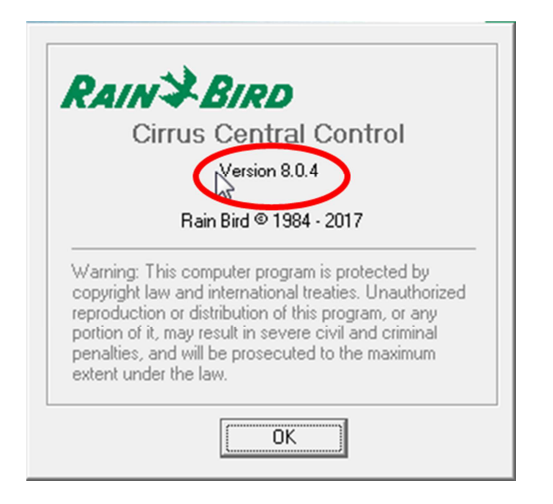

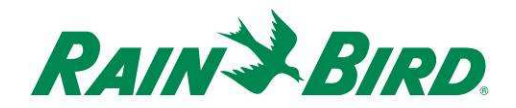

# **Überprüfen Sie den Inhalt der Verpackungsbox**

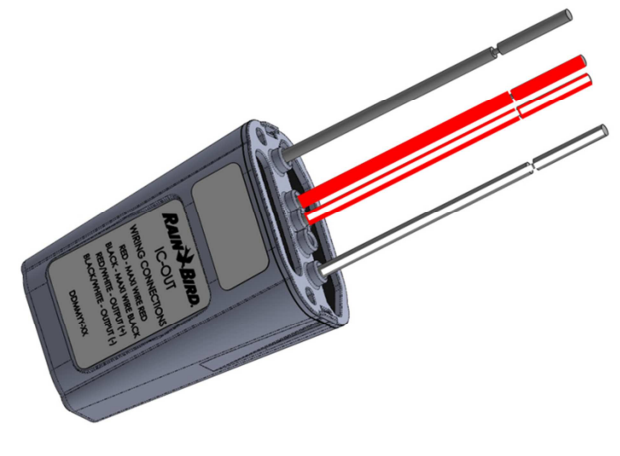

**IC-OUT-Gerät** 

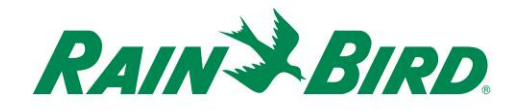

### **Wählen Sie einen Standort zur Installation des IC-OUT**

- 1. Wählen Sie einen Standort, bei dem die Kabellänge zwischen dem IC-OUT und den Steuerausgangsanschlüssen so gering wie möglich ist.
- 2. Wählen Sie einen Standort mit leichtem Zugang zum Kabelpfad des IC-Systems™.
- 3. Wo immer möglich, wird der Einbau in ein wetterfestes Gehäuse bevorzugt, ist aber für die ordnungsgemäße Funktion des IC-OUT-Gerätes nicht erforderlich.
- 4. Wenn das Gerät unterirdisch installiert wird, muss es in einer zugänglichen Ventilbox mit ordnungsgemäßer Entwässerung untergebracht werden.
- 5. Bitte beachten Sie die lokalen Elektrovorschriften bei der Installation des IC-OUT-Gerätes mit einem GS-Verriegelungsrelais.

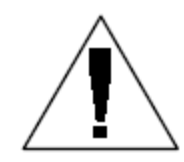

**HINWEIS:** Dieses Gerät und alle anderen Geräte müssen in Übereinstimmung mit allen Elektrovorschriften installiert werden.

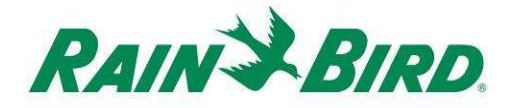

### **Beschaffen Sie die benötigten Installationswerkzeuge / sonstige Materialien**

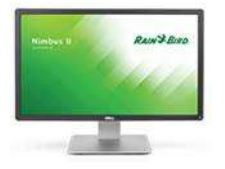

Rain Bird Zentralsteuerung **Version 8.1.0** oder höher

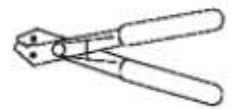

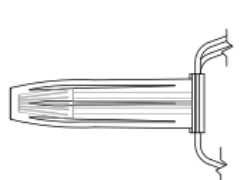

Abisolierzange

Rain Bird DBRY Kabelverbinder (2 - 4 Verbinder)

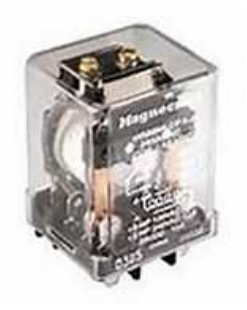

GS-Verriegelungsrelais Von Rain Bird: 001344 - GSP-IC RELAIS-KIT Von - TE Connectivity (Potter & Brumfield): KUL-11D15S-24 Von - Schneider Electric (Magnecraft): 785XBXC-24D

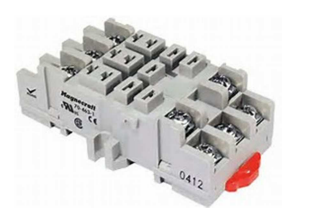

Auf DIN-Schiene montierter Verriegelungsrelaissockel Von Schneider Electric (Magnecraft): 70-463-1

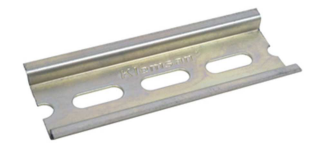

DIN Montageschiene

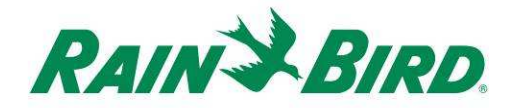

# **Installation Schritt #1 - Anschließen der IC-OUT Steuerausgänge**

Das IC-OUT-Gerät liefert die Steuerausgangsimpulse als Reaktion auf die Befehle des IC-SystemsTM, die vom Rain Bird Zentralsteuerungs-PC empfangen werden. Die IC-OUT-Steuerausgangsimpulse sind für die Schaltung eines Verriegelungsrelais oder einer Verriegelungsmagnetspule geeignet, die wiederum an eine Vielzahl von Geräten angeschlossen werden können, um den Betrieb der gewünschten Ausrüstung über die Zentralsteuerung von Rain Bird zu ermöglichen.

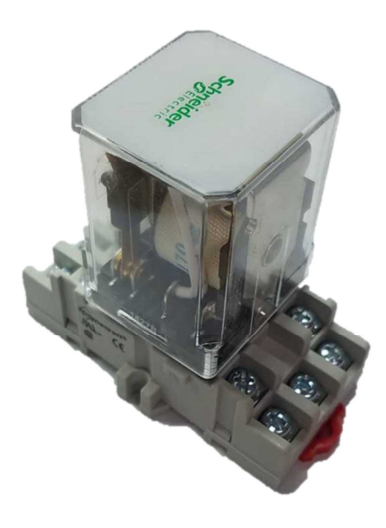

GS-Verriegelungsrelais-Baugruppe GS-Verriegelungsmagnetspule

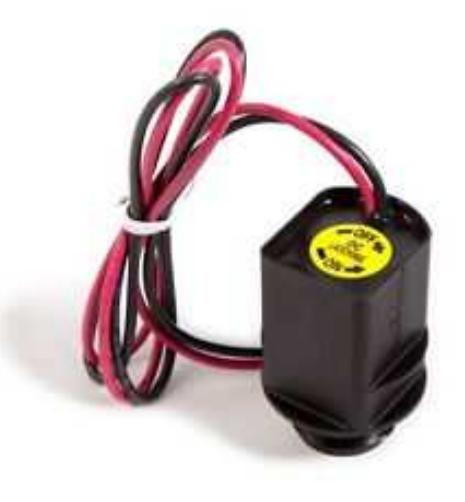

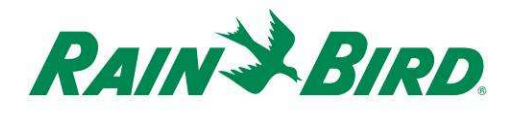

### **1. A - Ausgangsanschluss-Schritte für IC-OUT in Anwendungen für GS-Verriegelung-Bewässerungssteuerventil:**

Abbildung 2 zeigt eine typische IC-OUT-Anwendung für die Bewässerungsventilsteuerung. Die IC-OUT Steuerausgänge sind an eine Verriegelungsmagnetspule am Bewässerungsventil angeschlossen.

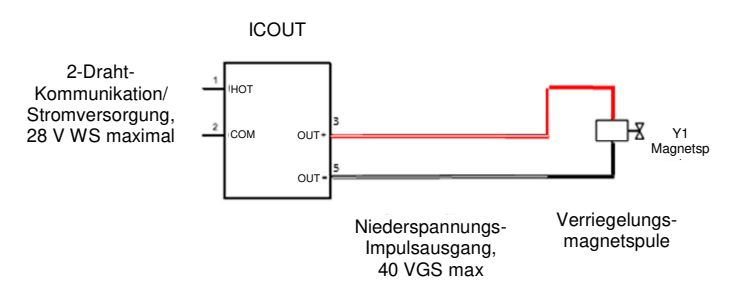

#### **Abbildung 2 IC-OUT zur Steuerung eines Bewässerungsventils mit Verriegelungsmagnetspule Ausgangsanschluss-Schritte für ein GS-Verriegelungsbewässerungsventil:**

- 1. Das IC-OUT-Gerät sollte ab Werk mit abisolierten Drahtenden ankommen. Wenn nicht, isolieren Sie ca. 1" der Isolierung von jedem Draht ab. Darauf achten, dass die Kupferlitzen nicht beschädigt werden.
- 2. Etwa 1" der Isolierung von jedem Anschlussdraht der GS-Verriegelungsmagnetspule abisolieren, der mit den IC-OUT Ausgangssteuerkabeln zu verbinden ist. Achten Sie darauf, dass die Kupferleiter nicht beschädigt werden.
	- a. Verbinden Sie das IC-OUT Ausgangskabel (+) (rot mit weißem Streifen) mit dem Steuereingang der Verriegelungsmagnetspule (+). (In der Regel das rote Kabel)
	- b. Verbinden Sie das IC-OUT Ausgangskabel (-) (schwarz mit weißem Streifen) mit dem Steuereingang der Verriegelungsmagnetspule (-). (In der Regel das schwarze Kabel)
- 3. Schützen Sie die Verbindungen auf geeignete Weise mit Rain Bird DBRY Kabelverbindern für jede Verbindung, wobei die Verbindung mit der Lüsterklemme gesichert wird und die Verbindung dann vollständig in die Fettkappe gesteckt wird. **Beachten Sie, dass Fettkappen Einwegteile sind; versuchen Sie NICHT, sie erneut zu verwenden. Befolgen Sie In allen Fällen die lokalen Elektrovorschriften.**
- 4. Gehen Sie vor auf Seite 17 "Installation Schritt #2 Anschließen der IC-Feldverdrahtung"

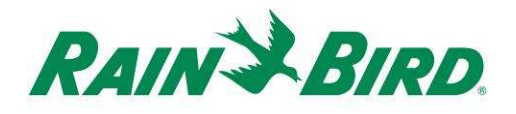

### **1.B - Ausgangsanschluss-Schritte für Verriegelungsrelais-Anwendungen:**

- 1. Das IC-OUT-Gerät sollte ab Werk mit abisolierten Drahtenden ankommen. Wenn nicht, isolieren Sie ca. 3/4" der Isolierung von jedem Draht ab. Darauf achten, dass die Kupferlitzen nicht beschädigt werden.
- 2. Wenn Sie eine DIN-Montageschiene verwenden, befestigen Sie die Schiene sicher in einem Gehäuse, das den lokalen Bau- und Elektrovorschriften entspricht.
- 3. Legen Sie das GS-Verriegelungsrelais in den Relais-Befestigungssockel ein, indem Sie die Stifte im Relais mit den Kontakten im Befestigungssockel ausrichten. Das Relais und der Sockel sind kodiert, um Fehlausrichtung zu verhindern.
- 4. Installieren Sie die Relais-Baugruppe auf der DIN-Montageschiene und vergewissern Sie sich, dass die Baugruppe sicher verriegelt ist.
- 5. Stellen Sie sicher, dass kein Strom zum externen Stromein- oder -ausgangskabel gespeist wird, indem der Leistungsschalter abgezogen oder ausgeschaltet wird. Schließen Sie das externe Stromeingangskabel am Relaissockeleingang an [Klemme 9].
	- a. ALLE Anschlüsse müssen in Übereinstimmung mit der Dokumentation des Herstellers für das Relais und die Feldausrüstung erfolgen und sie müssen den örtlichen Bauvorschriften entsprechen.
	- b. **Nehmen Sie zu diesem Zeitpunkt KEINE Anschlüsse an die EXTERNE STROMVERSORGUNG N/O oder N/C-Klemmen vor. Nach dem Versand können die Relais in verriegeltem Zustand ankommen und es könnte zu einem elektrischen Schlag kommen!**

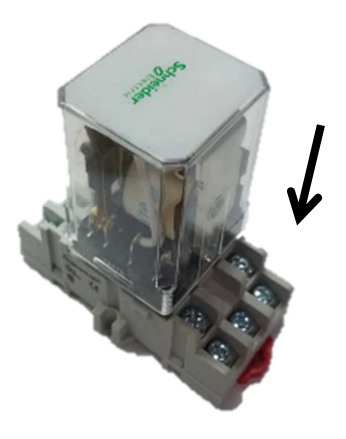

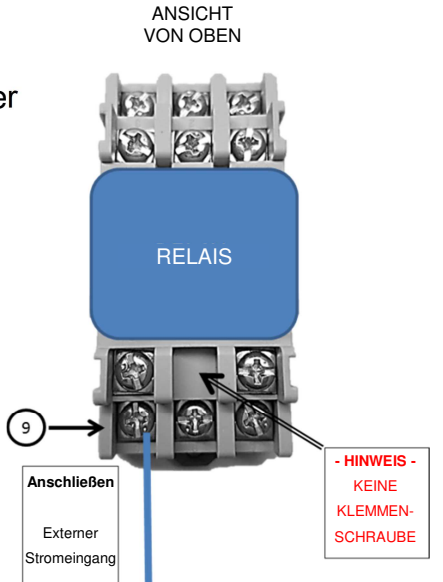

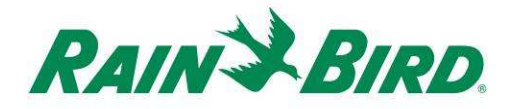

- 6. Schließen Sie die IC-OUT Steuerausgänge an die Steuereingänge des Verriegelungsrelaissockels an.
	- a. Verbinden Sie das Ausgangskabel des IC-OUT (rot mit weißem Streifen) mit dem Verriegelungsrelais-Steuereingang, der in der Regel mit "B" oder "A2" bezeichnet wird.
	- b. Verbinden Sie das Ausgangskabel des IC-OUT (schwarz mit weißem Streifen) mit dem Verriegelungsrelais-Steuereingang, der in der Regel mit "A" oder "A1" bezeichnet wird
	- c. Das IC-OUT-Kabel (durchgehend rot) oder das IC-OUT-Kabel (durchgehend schwarz) in diesem Schritt NICHT anschließen
	- **d. Nehmen Sie zu diesem Zeitpunkt KEINE Anschlüsse an die EXTERNE STROMVERSORGUNG N/O oder N/C-Klemmen vor. Nach dem Versand können die Relais in verriegeltem Zustand ankommen!**
- 7. **Gehen Sie vor auf Seite 17** "Installation Schritt #2 Anschließen der IC-Feldverdrahtung"

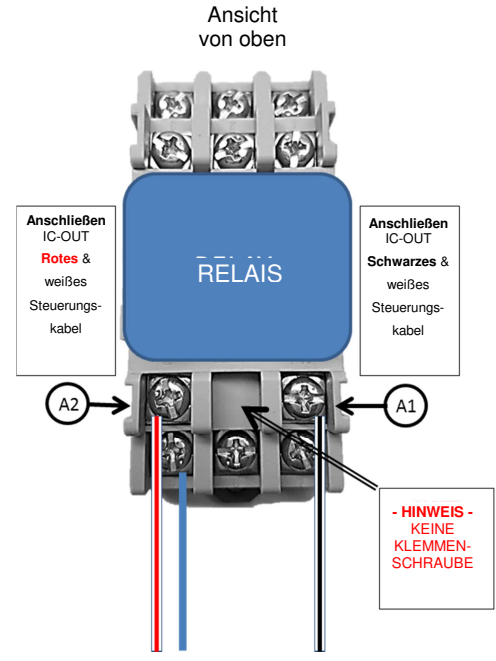

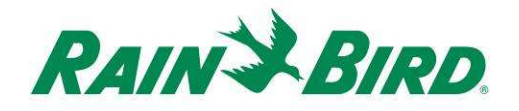

# **Installation Schritt #2 - Anschließen der Feldverdrahtung des IC-SystemsTM**

**(Anwendungen für GS-Verriegelungsmagnetspule und Relais)** 

- 1. Stellen Sie sicher, dass der IC-Kabelpfad, an den das IC-OUT angeschlossen wird, AUSgeschaltet ist.
- 2. Das IC-OUT-Gerät sollte ab Werk mit abisolierten Drahtenden ankommen. Wenn nicht, isolieren Sie ca. 1" der Isolierung von jedem Draht ab. Darauf achten, dass die Kupferlitzen nicht beschädigt werden.
- 3. Etwa 1" der Isolierung von jedem MAXI™ Draht abisolieren (IC-System™ Feldverdrahtung), der mit dem IC-OUT zu verbinden ist. Achten Sie darauf, dass der Kupferleiter nicht beschädigt wird.
- 4. Verbinden Sie den IC-OUT (roten) Draht mit dem MAXI™ (roten) Draht. Die Verbindung IC-OUT zu MAXI™ sollte durchgehend rot auf beiden Seiten der Verbindung sein.
- 5. Verbinden Sie den IC-OUT (schwarzen) Draht mit dem MAXI™ (schwarzen) Draht. Die Verbindung IC-OUT zu MAXI™ sollte durchgehend schwarz auf beiden Seiten der Verbindung sein.
- 6. Schützen Sie die Spleiße ausreichend mit einem Rain Bird DBRY-Kabelverbinder für die gerade vorgenommenen Spleiße rot-rot und schwarz-schwarz.
- 7. Sichern Sie jeden Spleiß mit der Lüsterklemme und legen Sie danach den Spleiß vollständig in die Fettkappe ein. **Beachten Sie, dass Fettkappen Einwegteile sind; versuchen Sie nicht, sie erneut zu verwenden.**

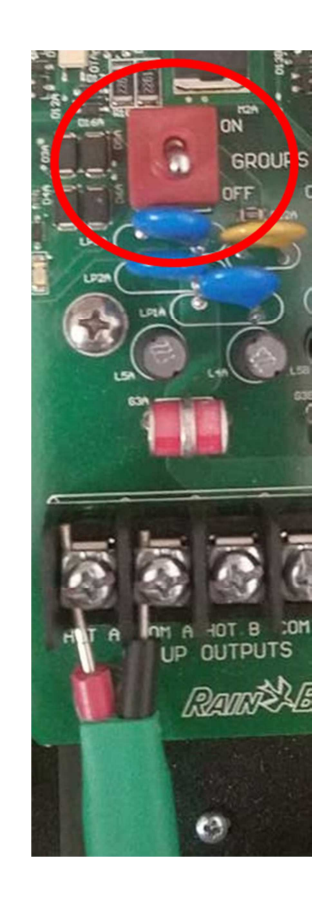

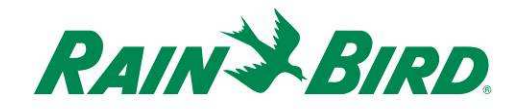

### **Installation Schritt #3 - Feldinstallation beenden**

- 1. Überprüfen Sie nochmals die Sicherheit aller Verbindungen. Vergewissern Sie sich, dass alle Elektrovorschriften beachtet wurden und dass keine freiliegenden Kabelenden vorhanden sind.
- 2. Stellen Sie sicher, dass das alle Verbindungen angemessen vor der Umgebung geschützt sind.
- 3. Legen Sie Strom an den Kabelpfad des IC-Systems<sup>™</sup> an.
	- a. **Lassen Sie zwei (2) Minuten lang** alle Geräte des IC-Systems™ eingeschaltet, bevor Sie Arbeiten durchführen.
	- b. Nach zwei (2) Minuten befindet sich das IC-OUT im AUS-Zustand und Sie können die Installation für Anwendungen des Verriegelungsrelais abschließen.

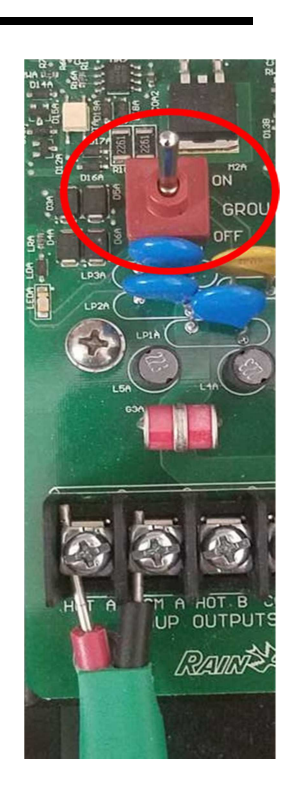

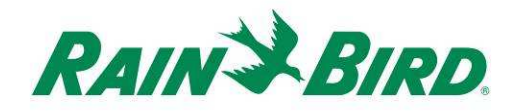

#### 4. Für das Verriegelungsrelais-Anwendung:

- a. Anschließen der jeweiligen Feldausrüstung oder des Pumpenstartrelais für die Anwendung an die externe Stromausgangsklemme am Relaissockel. (Dies ist in der Regel der externe Stromausgang N/O, Klemme 6).
- b. ALLE Anschlüsse müssen in Übereinstimmung mit der Dokumentation des Herstellers für das Relais und die Feldausrüstung erfolgen und sie müssen den örtlichen Bauvorschriften entsprechen. Bei Bedarf wenden Sie sich an einen lizenzierten Elektriker, um diesen Anschluss durchzuführen.
- 5. Der Leistungsschalter aktivieren und Strom zu den externen Stromeingangs-/-ausgangsklemmen liefern.

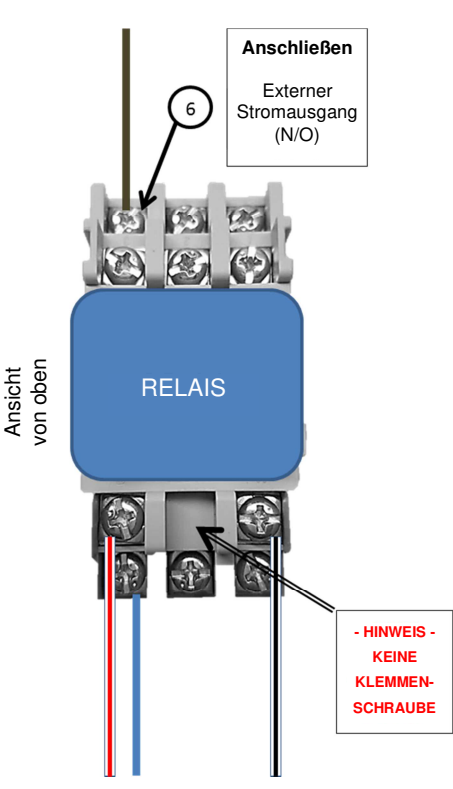

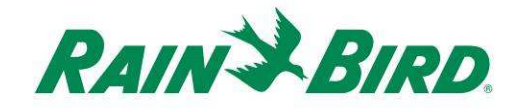

# **Installation Schritt #4 - Konfigurieren der Rain Bird Zentralsteuersoftware**

1. Aktivieren Sie die Rain Bird Zentralsteuersoftware (Version 8.1.0 oder höher) auf dem Zentralsteuerungs-PC und wählen Sie die Systemeinstellungen, um die Konfiguration der integrierten Steuerschnittstelle (ICI) zu überprüfen:

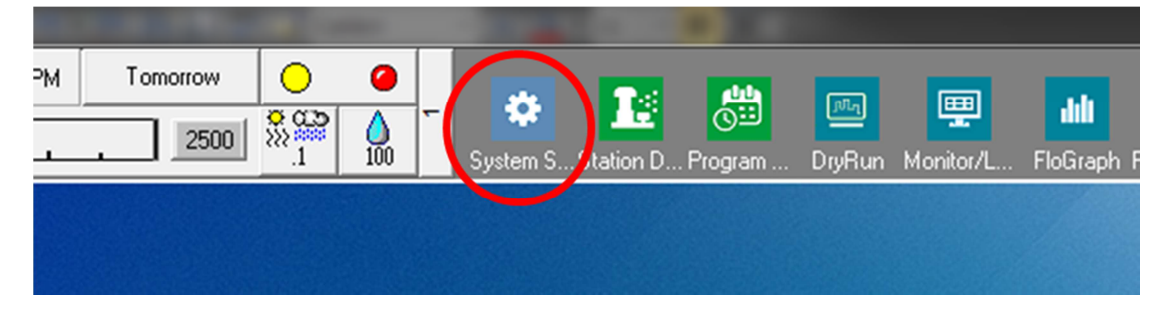

2. Überprüfen Sie, ob die Systemeinstellungs-Dialogbox eine konfigurierte ICI-Schnittstelle zeigt (wie nachstehend gezeigt; die Portnummer und Feldboxnummer sind nicht kritisch, aber die ICI sollte mit einem Häkchen ausgewählt sein und der Port sollte nicht auf "Demo" stehen):

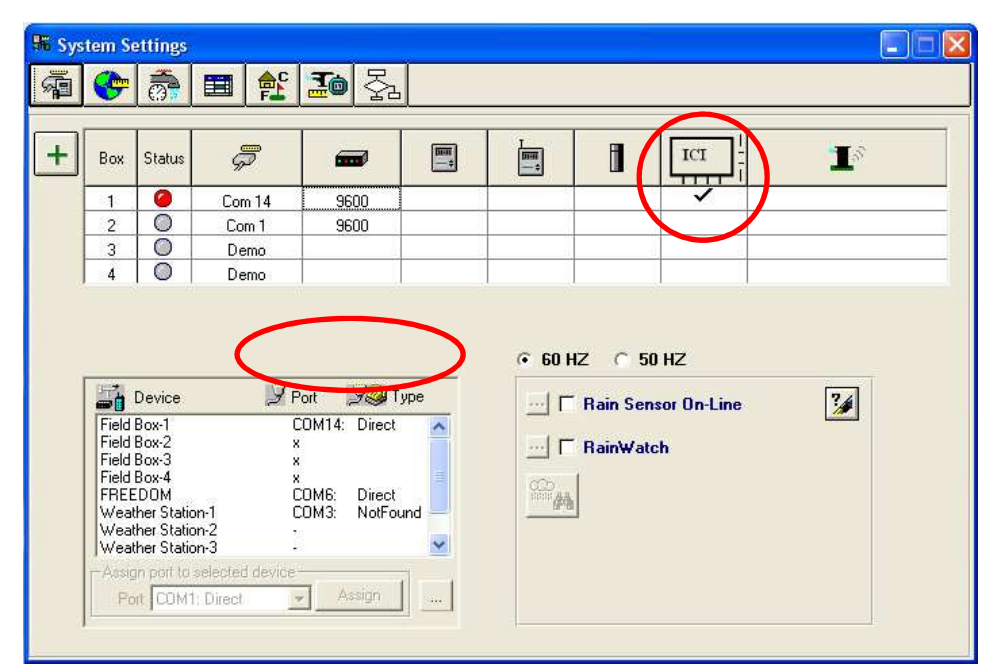

Falls kein ICI konfiguriert ist, vervollständigen Sie diesen Schritt mit Hilfe der Installationsanweisungen des IC-Systems<sup>™</sup>.

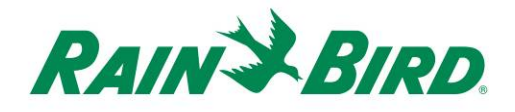

- 3. Es gibt zwei Klassen von Steuerausgängen, die Sie vielleicht der Rain Bird Zentralsteuerung hinzufügen möchten: Allgemeine elektrische Steuerausgänge und Steuerausgänge für die Druckerhöhungspumpe. Separate Abschnitte beschreiben die Konfiguration und den Betrieb der jeweiligen Geräteklasse.
	- a. Allzweck-Elektrosteuerausgänge könnten verwendet werden für die Steuerung von Bewässerungsventilen, Ventilatoren, Landschaftsbeleuchtung, Wasserfunktionen oder anderen zeitbzw. handgesteuerten Elektrogeräten.
	- b. Druckerhöhungspumpen-Steuerausgänge werden zum Anschluss von Pumpen verwendet, um Wasser als Reaktion auf Bewässerungsanforderungen zu einem Abschnitt des Hydrauliksystems unter Flo-Manager® -Steuerung zuzuführen.

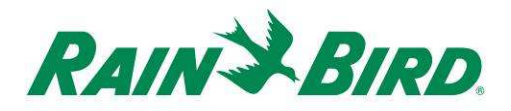

#### **4. A - Einrichten von Allzweck-Elektrosteuerausgängen**

1. Allzweck-Elektrosteuerausgänge werden identisch zu einer Bewässerungsstation konfiguriert. Rain Bird empfiehlt die Trennung elektrischer Stationen von hydraulischen Bewässerungsstationen im Station Detail, damit elektrische Stationen nicht im Flow Management enthalten sind.

Um eine neue Allzweck-Elektroausgangsstation zu erstellen, wählen Sie Station Detail:

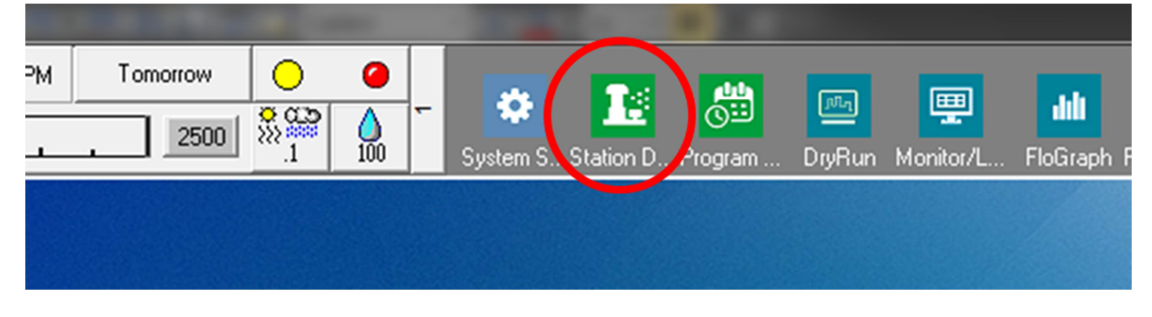

2. Wählen Sie im unten gezeigten Fenster Station Detail den Platz, die Bahn und den Bereich, der für die Allzweck-Elektrogeräte in Ihrem System verwendet wird (das Beispiel zeigt verschiedene Bereiche, die für solche Geräte verwendet werden):

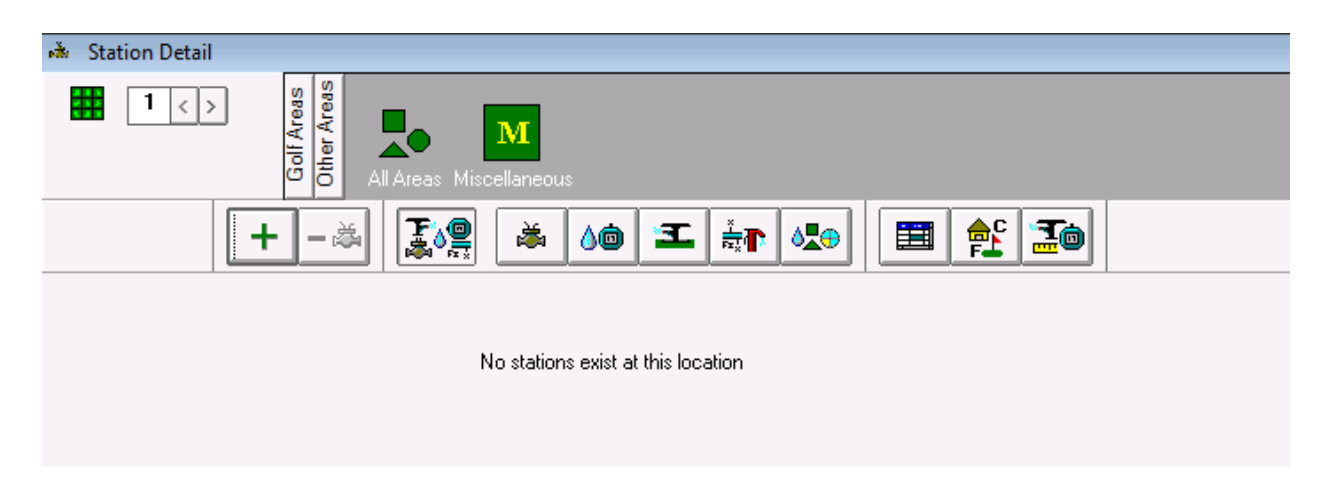

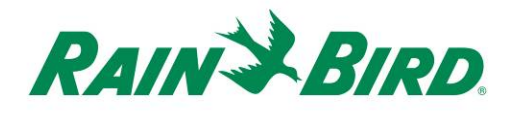

3. Erstellen Sie eine neue Station in dem ausgewählten Bereich, indem Sie auf die Schaltfläche "**+**" in der Symbolleiste klicken. Der neue Leerstationseintrag wird nachstehend dargestellt:

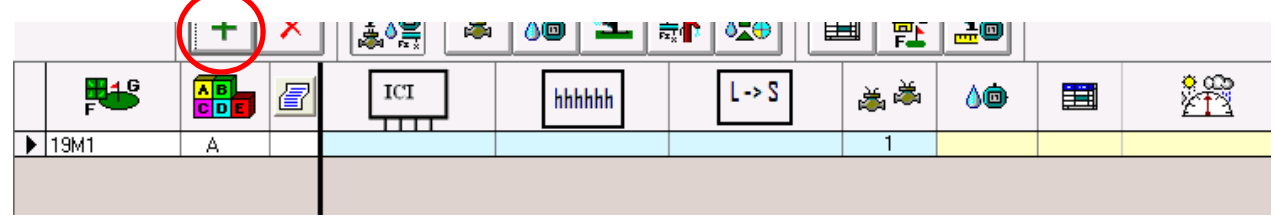

4. Wählen Sie den ICI Kabelpfad, an dem das IC-OUT angeschlossen ist und geben Sie die IC-OUT-Adresse vom Barcode-Label ein. Im folgenden Beispiel ist das IC-OUT am Kabelpfad 1 angeschlossen und seine Adresse ist 0FE93F:

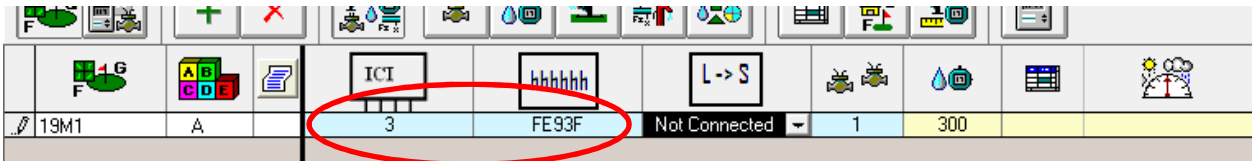

5. Schließen Sie das Fenster Station Detail nach dem Hinzufügen des IC-OUT-Gerätes, um eine schnelle Verbindungsadresse mit dem Gerät herzustellen und es für den Betrieb vorzubereiten. Dieser Schritt entspricht dem Hinzufügen einer neuen ICM-Station zum System.

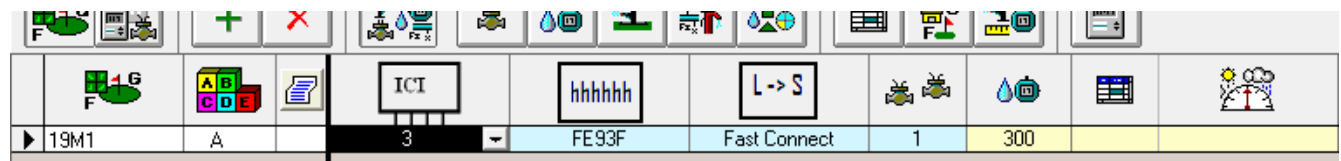

6. Nachdem die Stationsverbindung abgeschlossen ist, kann die neue Allzweckstation in einem Programm oder im manuellen Betrieb durch Bezugnahme auf den Bezeichner verwendet werden, in unserem Beispiel 19M1.

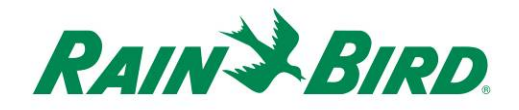

#### **"Best Practice"-Programmierverfahren für Aktivierungen von mehr als 8,5 Stunden**

Das "Best Practice"-Programmierverfahren zum Betrieb einer Station mit einer maximalen Stationslaufzeit von mehr als 499 Minuten in der Rain Bird Zentralsteuerung wird nachstehend beschrieben.

Unser Beispiel zeigt ein "Wasserfunktions"-Programm zur Steuerung eines IC-OUT, angeschlossen über ein Verriegelungsrelais (wie in Abbildung 1 oben), um den Betrieb einer Wasserfunktion während der Öffnungszeiten für den Club zu ermöglichen:

a. Das "Wasserfunktions"-Programm wird eingestellt für den Start um 6:30 Uhr, 7 Tage pro Woche bei 100% Wasserbudget.

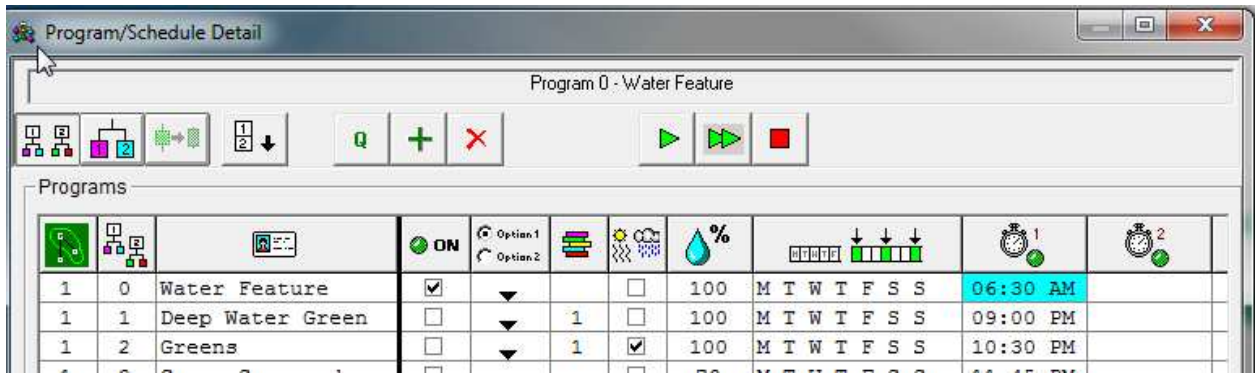

b. Dem "Wasserfunktions"-Programm wird ein Zeitplan hinzugefügt. Es ist keine geplante Startzeit erforderlich, da der Zeitplan der Programmstartzeit folgt; die Wochentage und das Wasserbudget für den Zeitplan werden identisch mit dem Programm eingestellt.

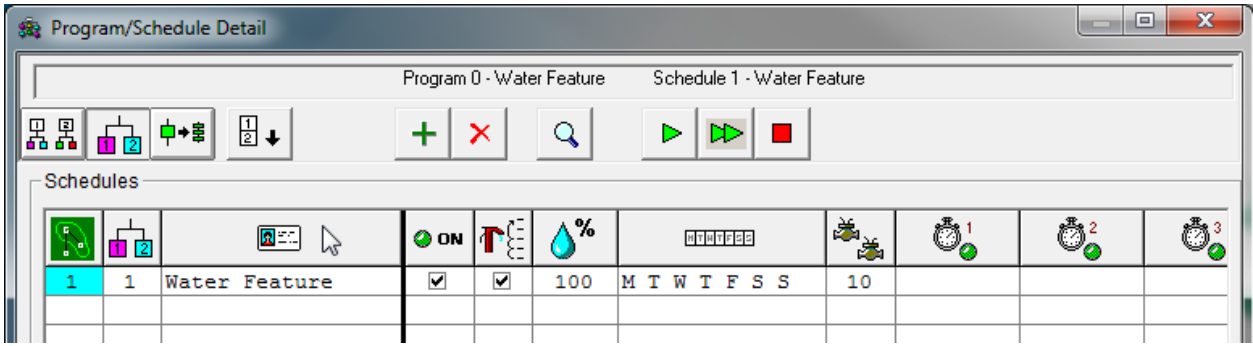

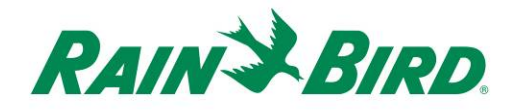

.

c. Die folgende Stations-Sequenz wird dem "Wasserfunktions"-Programm und dem "Wasserfunktions"-Plan hinzugefügt. Die Stations-Sequenz spiegelt die IC-OUT-Station (19 m1) wieder, die mit drei (3) aufeinander folgenden Zyklen von 300 Minuten für insgesamt 15 Stunden läuft. Die Zentrale ist nicht dafür ausgelegt, die gleiche Station gleichzeitig zu betreiben und wird diese Aktivierungen stapeln, damit sie in der Reihenfolge ablaufen. Die Aktivierung der gleichen Station drei Mal in einer Reihe erzielt eine aufeinander folgende Laufzeit von 900 Minuten (15 Stunden)

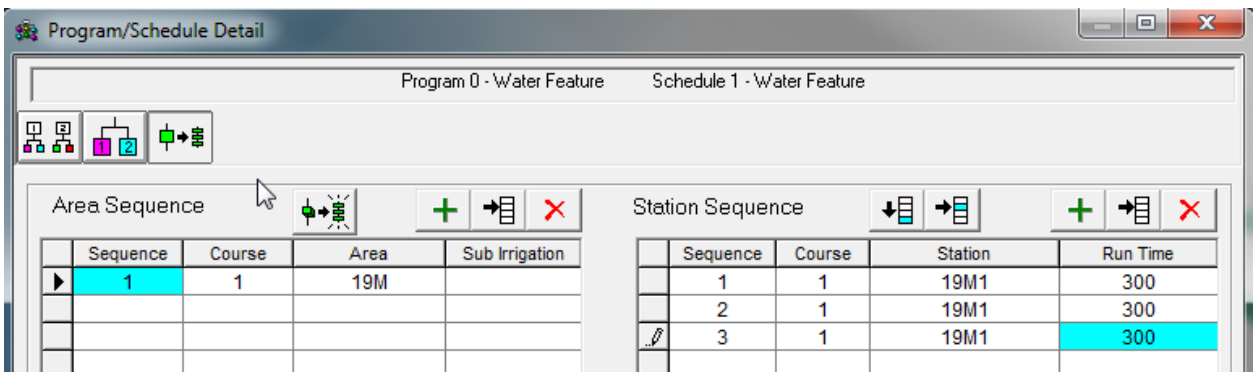

Hinweis – Versuchen Sie NICHT, saisonale Anpassungen oder Wasserbudgets zu verwenden, um die Gesamtlaufzeit auf über 499 Minuten zu erhöhen. Verwenden Sie das obige Verfahren, um Gesamtlaufzeiten von über 8,5 Stunden zu erreichen.

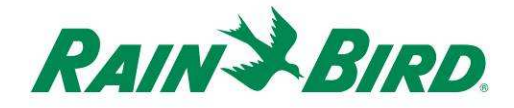

# **4.B - Einrichten von Steuerausgängen für die Druckerhöhungspumpe**

1. Die Steuerausgänge für die Druckerhöhungspumpe sind ähnlich wie bei einer Bewässerungsstation konfiguriert. Allerdings müssen die Steuerausgänge der Druckerhöhungspumpe als "Druckerhöhungspumpen"-Stationen konfiguriert werden, so dass sie nicht als durchflussgeregelte Bewässerungstationen zählen.

Um eine neue Ausgangsstation für eine Druckerhöhungspumpe zu erstellen, wählen Sie Station Detail:

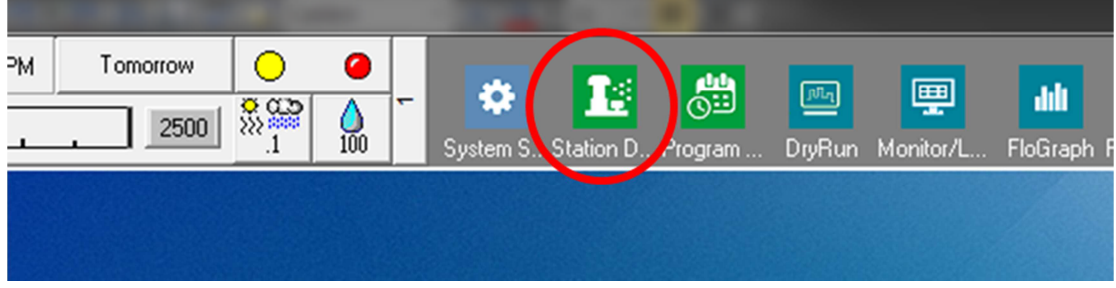

2. Wählen Sie im unten gezeigten Fenster Station Detail den Platz, die Bahn und den Bereich, der für die Allzweck-Elektrogeräte in Ihrem System verwendet wird (das Beispiel zeigt verschiedene Bereiche, die für solche Geräte verwendet werden):

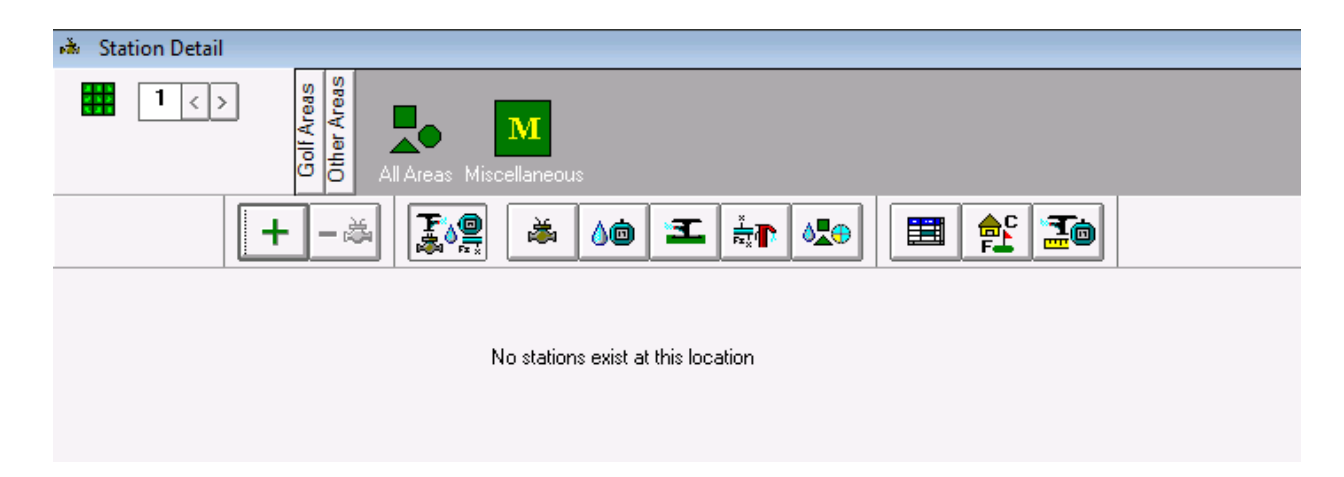

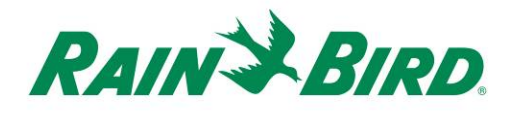

3. Erstellen Sie eine neue Station in dem ausgewählten Bereich, indem Sie auf die Schaltfläche "+" in der Symbolleiste klicken. Der neue Leerstationseintrag wird nachstehend dargestellt:

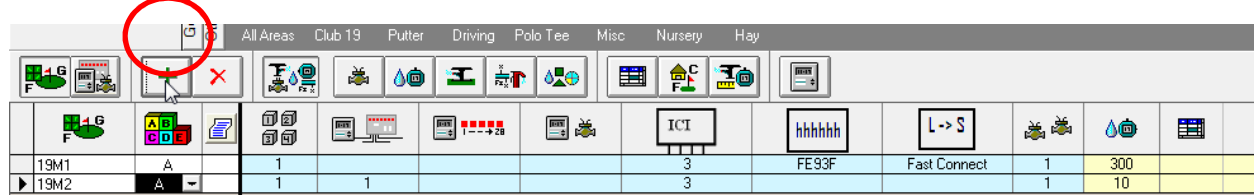

4. Wählen Sie den ICI Kabelpfad, an dem das IC-OUT angeschlossen ist und geben Sie die IC-OUT-Adresse vom Barcode-Label ein. Im folgenden Beispiel ist das IC-OUT am Kabelpfad 3 angeschlossen und seine Adresse ist 0FE922:

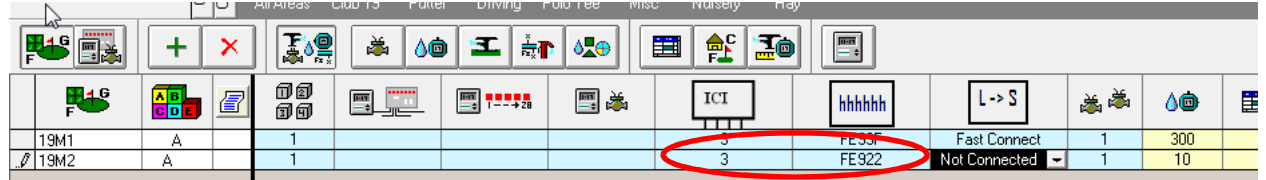

- 5. Fügen Sie das Attribut der Druckerhöhungspumpe der IC-OUT-Station hinzu, wie nachstehend gezeigt, nachdem Sie die blauen Spalten der Station Detail nach links verschoben haben, um dieses Feld anzusehen:
	- a. Die Einstellung des Druckerhöhungspumpen-Attributs in der Station Detail-Anzeige informiert die Zentrale, den Durchfluss und die elektrischen Grenzen zu ignorieren, die in der Regel den normalen Stationen zugeordnet sind.

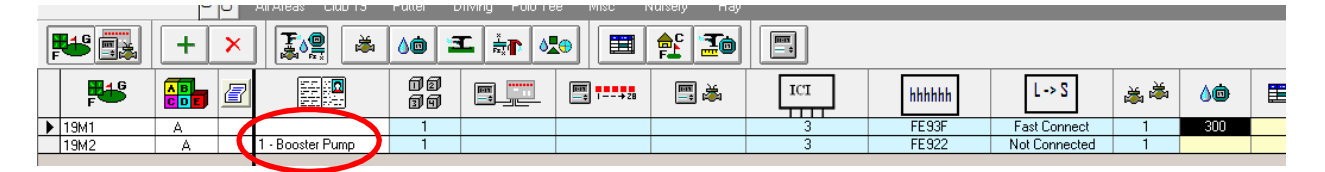

6. Schließen Sie die Station Detail zur Bestätigung der Einstellung des Druckerhöhungspumpen-Attributs und schließen Sie das IC-OUT an. Jede FloZone Bewässerung im Hydraulikplan, die unter der Druckerhöhungspumpenstation zugeordnet ist, aktiviert die zugeordnete Druckerhöhungspumpenstation.

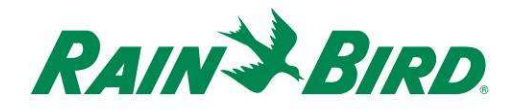

7. Erstellen Sie eine Druckerhöhungspumpenstation im Flo-Manager® Hydraulikplan.

Öffnen Sie den Flo-Manager® vom 2. Bildschirm:

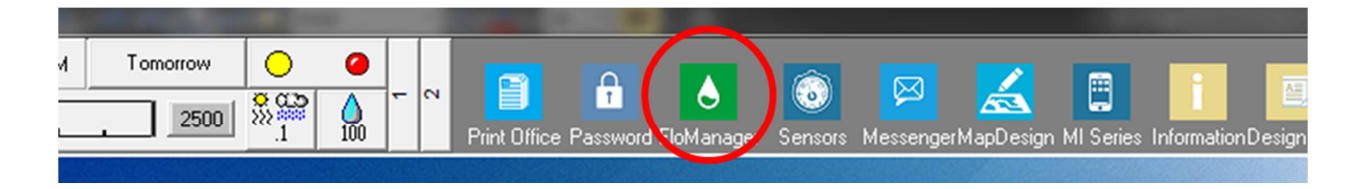

8. Legen Sie den korrekten Hydraulikstandort für die Druckerhöhungspumpe fest und fügen Sie die Pumpe hinzu. Ein einfaches Beispiel wird nachstehend gezeigt:

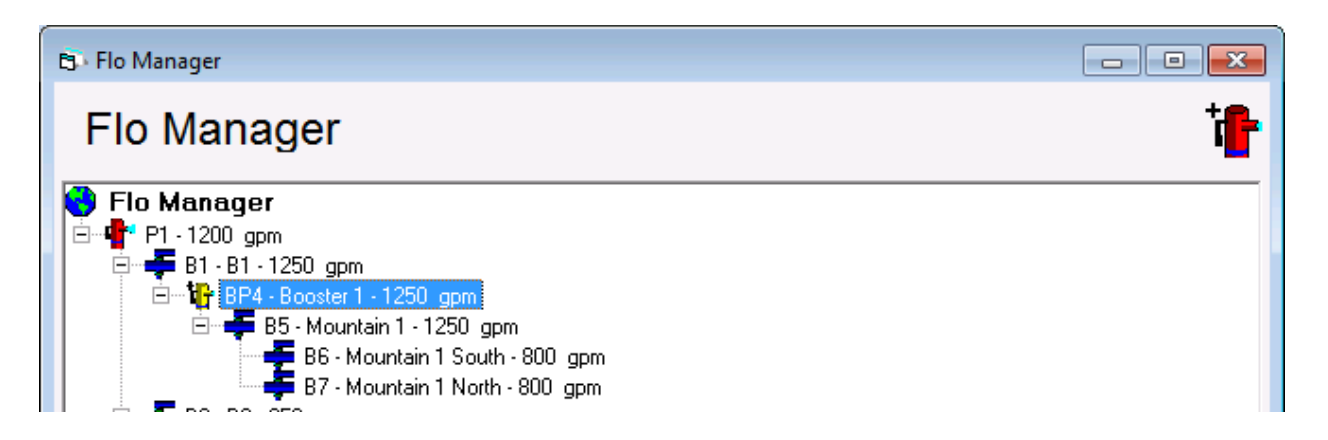

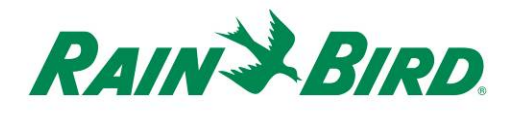

9. Öffnen Sie die Merkmale des Rohrabschnitts für die Druckerhöhungspumpe, indem Sie mit Rechtsklick die Druckerhöhungspumpe auswählen und die Merkmale wählen:

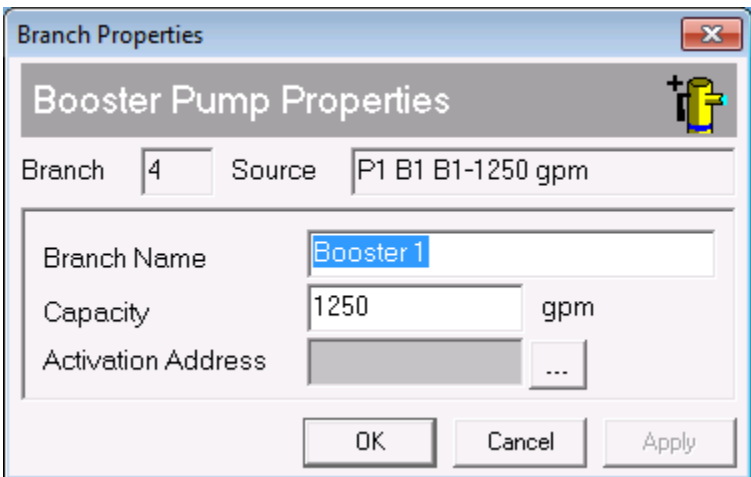

10. Ordnen Sie die Druckerhöhungspumpenstation,

19M2, der Druckerhöhungspumpe zu durch

Klicken auf die Schaltfläche  $\boxed{...}$ :

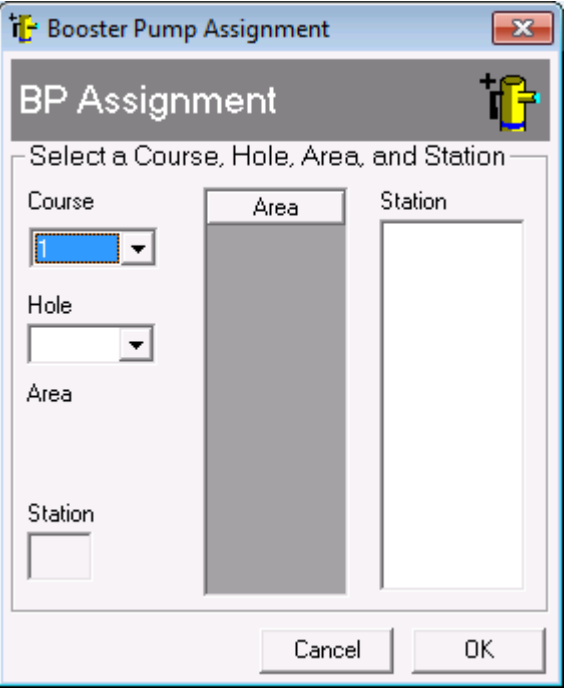

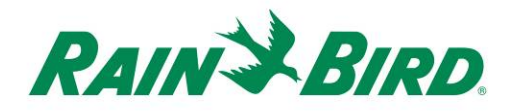

11. Wählen Sie die Druckerhöhungspumpenstation mit Hilfe der Platz-, Bahn- und Stationssteuerungen aus:

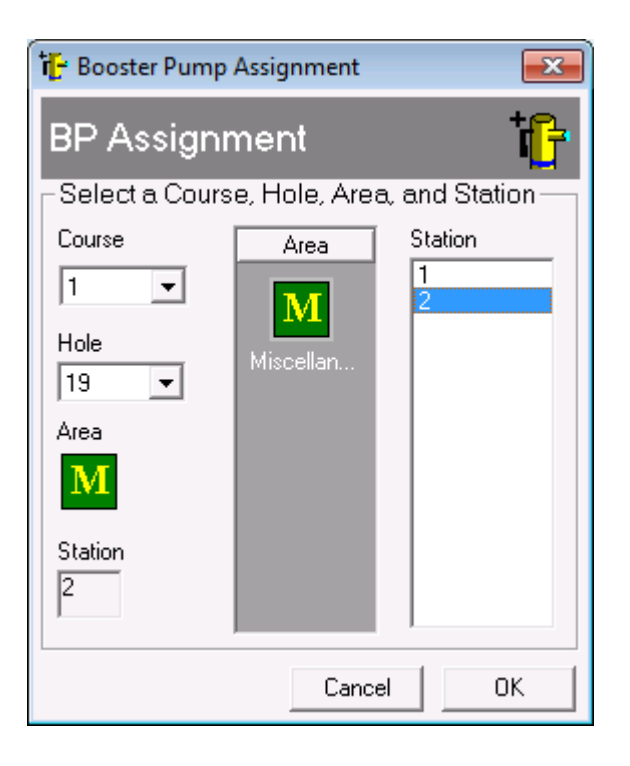

12. Weisen Sie der Druckerhöhungspumpe die jeweiligen Rohrabschnitte, Durchflusszonen und Stationen mit der gleichen Methode zu, wie beim Erstellen einer neuen Flo-Manager® Baumes.

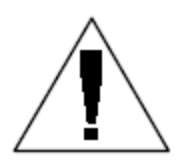

Bitte richten Sie Anfragen zur Unterstützung bei der Einrichtung oder Änderung von FloZones an Ihren lokalen Rain Bird Vertriebshändler oder an Rain Bird GSP.

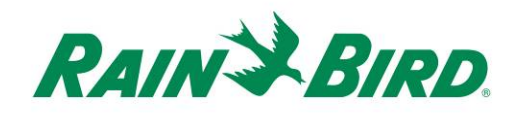

# **IC-OUT-Spezifikationen**

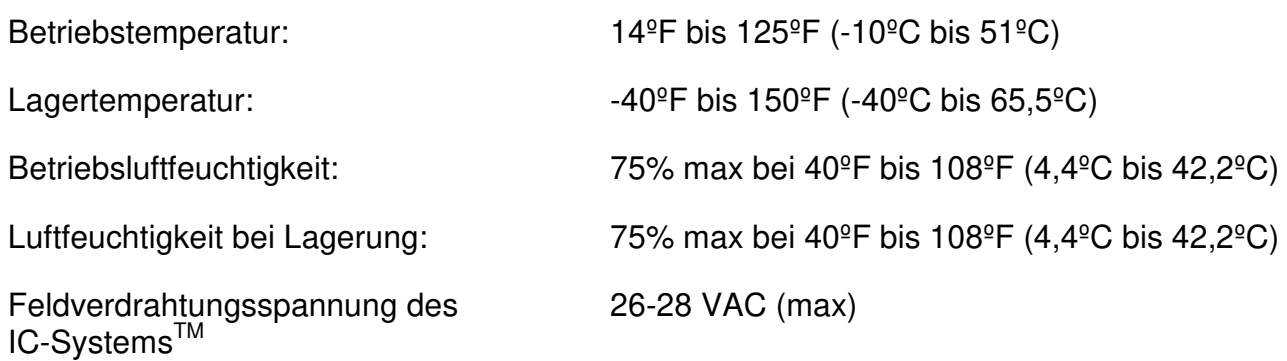

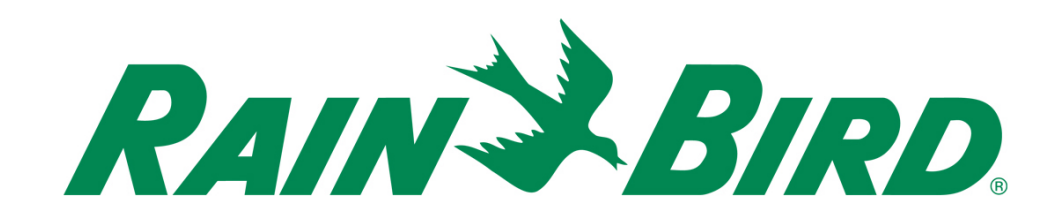

#### **Rain Bird Corporation**

6991 E. Southpoint Road Tucson, AZ, 85706, U.S.A Telefon: (520) 741-6100 Fax: (520) 741-6522

#### **Rain Bird Technical Services**  (866) GSP-XPRT (477-9778)

(Nur USA und Kanada)

#### **Hotline für Spezifikationen**  (800) 458-3005 (Nur USA und Kanada)

#### **Rain Bird Corporation**

970 W. Sierra Madre Avenue Azusa, CA, 91702, U.S.A Telefon: (626) 812-3400 Fax: (626) 812-3411

#### **Rain Bird International, Inc.**

100 W. Sierra Madre Avenue Azusa, CA, 91702, U.S.A Telefon: (626) 963-9311 Fax: (626) 963-4287

® Eingetragenes Warenzeichen der Rain Bird Corporation © 2018 Rain Bird Corporation 1/2018